## REQUIREMENTS & DESIGN DOCUMENT

**Module - Linux System** 

# **Command Line Test**

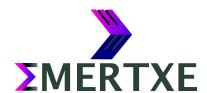

#### **Contents**

| 1 | Abstract          | . 1 |
|---|-------------------|-----|
| 2 | Requirements      | . 2 |
| 3 | Design            | . 4 |
| 4 | Sample Output     | . 6 |
| 5 | Artifacts         | . 9 |
|   | 5.1 Skeleton Code | . 9 |
|   | 5.2 References    | 9   |

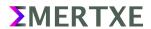

## 1 Abstract

A simple shell script (named "command\_line\_test.sh" will be called as "script" in description) which should allow user to register and the registered user to login. After login user can take a test on shell.

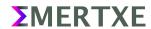

### 2 Requirements

- o Provide a prompt for the user to sign-up and sign -in
  - Signin
    - Take Test
    - View Test
  - Signup
  - Exit
- Using sign-up user can register with a user-id and password
  - Ask for user-name. The user-name should contain only alphanumeric symbols
  - Ask for new password. The password can contain any symbol in it. Accept at-least 8 characters
  - with at-least a number and symbol
  - Ask the user to re-enter the password again for validation
- Already registered user can sign-in with id and password
  - The script should prompt for user-name and password
  - The password should be like shadow password.
  - Show error in-case passwords mismatches
- Create log file
  - Every activity while the script is to be logged in test\_activity.log file.
  - Keep date and time along with every activity.
- Question bank
  - User should provide a question bank file along with the script
  - If not search for a file named question bank.txt as a default question bank.
- Taking a test
  - Should create directory called ".TestData" in user's ECEP/LinuxSystems/Projects directory if doesn't exists.
  - Create a file named "answer\_file.csv" under .TestData directory if it doesn't exist.
  - Prompt the user with questions one by one randomly picked from the question\_bank.
  - Prompt for questions with multiple choice
  - Every question should be timed say 10 seconds
  - On timeout the question should change with fresh time
  - Every answer should be stored in answer\_file.txt with the question separated by comma

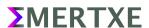

- The answer should be stored with attempt time (say if I answer within 5 seconds, then my answer with 5 seconds (attempt time) should be stored
- If the user chooses this option, the script should show all the questions with all options, the answer should be highlighted
- All the user entered answer have to be entered in the answer\_file.csv

#### o Time-out

 The script should timeout if the user input is absent for more than 10 seconds on the main menu

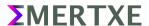

### 3 Design

- log
  - · Write activities to log files along with timestamp, pass argument as a string
- answer\_file\_creaton
  - · create answer csv file. If its already exists create a back up
- · menu header
  - · Just to print welcome menu presentation
- view\_test\_screen
  - UI for view a test.
  - · Display all questions from test to user with options answered by user.
  - · If it was not answered by user, show message
  - Read answers from csv file
  - · Do appropriate activities to log files
- test\_screen
  - · UI for test.
  - · Implement time out
  - · Pick and display random question from question bank
  - · Answers stores to csv files
  - · Do appropriate activities to log files
- test\_menu
  - Provide a menu for user for taking test and viewing test.
  - · Read input from user and call respective function
- sign\_in
  - · Read all user credentials and verify
  - · Time-out for entering password
  - Do appropriate activities to log files
- sign\_up
  - · For user sign-up
  - · Read all user credentials and verify
  - · Time-out for entering password
  - Set minimum length and permitted characters for username and password, prompt error incase not matching

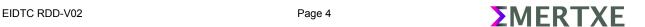

- Check for same user name already exists.
- Do appropriate activities to log files

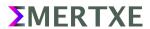

## **4 Sample Output**

```
My Command Line Test
Please choose the below options:

1. Sign in
2. Sign up
3. Exit

Note: Scipt Exit Timeout is set
Please choose your option: ■
```

Fig 4 1: Main Screen

```
My Command Line Test
Sign Up Screen
Please choose your username: ■
```

Fig 4 2: Sign Up Screen

```
My Command Line Test
Sign Up Screen
Please choose your username: Adil
Please enter your password:
Please re enter your password:
Registeration Successful. Please hit any key to continue
```

Fig 4 3: Sign Up Screen, Credentials Entered. Note the Password should be Shadow Password

```
My Command Line Test
Sign Up Screen

Username "Adil" Exist!!: Please choose some other name
Please choose your username:
```

Fig 4 4: Sign Up with the same User Name again!!

```
My Command Line Test
Please choose the below options:

1. Sign in
2. Sign up
3. Exit

Note: Scipt Exit Timeout is set
Please choose your option: 1
```

Fig 4 5: Main Screen. Proceeding to Sign In Screen

```
My Command Line Test
Sign In Screen
Please enter your
Username: Adil
Password: ■
```

Fig 4 6: Sign In Screen. The Password should be a Shadow Password

```
My Command Line Test

1. Take a Test
2. View your Test
3. Exit

Please choose your option: 1
```

Fig 4 7: Features Screen. Proceeding to Take a Test

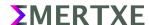

```
My Command Line Test

Time Remaining: 7 Seconds

1. Which one of these is a fruit?

[a] apple
[b] onion
[c] tomato
[d] cabbage

Choose your option: ■
```

Fig 4 8: Test in progress. Every question is Timed. On timeout it should proceed to the next question. The timer should be a down counter (Say 10 to 0 Secs)

```
My Command Line Test

Time Remaining: 9 Seconds

3. Which one of these is a vegitable?
[a] orange
[b] banaba
[c] beans
[d] mango

Choose your option: s

Test Completed, will be logged off shortly
```

Fig 4 9: Test completion screen. It should automatically logged out within the specified amount of time

```
My Command Line Test
Viewing your prevoius test history
1. Which one of these is a fruit?
  a] apple -> You answered within 1 seconds
[b] onion
[c] tomato
[d] cabbage
2. Which one of these is a vehicle?
[a] car
[b] table -> You answered within 2 seconds
[c] cot
[d] sky
3. Which one of these is a vegitable?
[a] orange
[b] banaba
   beans -> You answered within 1 seconds
[d] mango
More: Hit any key to continue or X to exit: ■
```

Fig 4 10: View Test Screen. It should highlight the user selected answers and possibly with correct answer

```
user@emertxe] ls -a ~/ECEP/LinuxSystems/Projects/.TestData/
. .. Adil_answer_file.csv .Adil_answer_file.csv.bak command_line_test.log .question_bank.csv .user_credentials.csv user@emertxe] |
```

Fig 4 11: Expected Output Files containing all user information

```
user@emertxe] cat ~/ECEP/LinuxSystems/Projects/.TestData/Adil_answer_file.csv

1. Which one of these is a fruit?\n[a] apple -> You answered within 1 seconds\n[b] onion\n[c] tomato\n[d] cabbage\n

2. Which one of these is a vehicle?\n[a] car\n[b] table -> You answered within 2 seconds\n[c] cot\n[d] sky\n

3. Which one of these is a vegitable?\n[a] orange\n[b] banaba\n[c] beans -> You answered within 1 seconds\n[d] mango\n
user@emertxe]
```

Fig 4 12: User Answer Database

```
user@emertxe] cat ~/ECEP/LinuxSystems/Projects/.TestData/.user_credentials.csv
Adil,123456
user@emertxe] ■
```

Fig 4 13: User Credentials

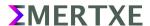

```
user@emertxe] cat ~/ECEP/LinuxSystems/Projects/.TestData/.question_bank.csv

1. ,Which one of these is a fruit?,[a] apple,[b] onion,[c] tomato,[d] cabbage,

2. ,Which one of these is a vehicle?,[a] car,[b] table,[c] cot,[d] sky,

3. ,Which one of these is a vegitable?,[a] orange,[b] banaba,[c] beans,[d] mango,

user@emertxe]
```

Fig 4 14: Question Bank

```
user@emertxe] cat ~/ECEP/LinuxSystems/Projects/.TestData/command_line_test.log
19-04-21-22:54:58 - Created ".user_credentials.csv" file at /home/adil/ECEP/LinuxSystems/Projects/.TestData
19-04-21-22:54:58 - Script invoked
19-04-21-22:55:19 - Created ".ddil_answer_file.csv.bak" file at /home/adil/ECEP/LinuxSystems/Projects/.TestData
19-04-21-22:55:19 - Created "Adil_answer_file.csv" file at /home/adil/ECEP/LinuxSystems/Projects/.TestData
19-04-21-22:55:22 - User took test
19-04-21-22:55:27 - User exited
19-04-21-22:55:27 - Script exited
19-04-21-22:55:28 - Script invoked
19-04-21-22:55:33 - Script timed out!!
19-04-21-22:55:33 - Script exited
user@emertxe]
```

Fig 4 15: User Activity Log file

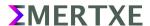

## **5 Artifacts**

#### **5.1 Skeleton Code**

• www.emertxe.com/content/linux-systems/code/commandlinetest\_src.sh

#### **5.2 References**

http://www.testpot.com

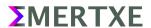